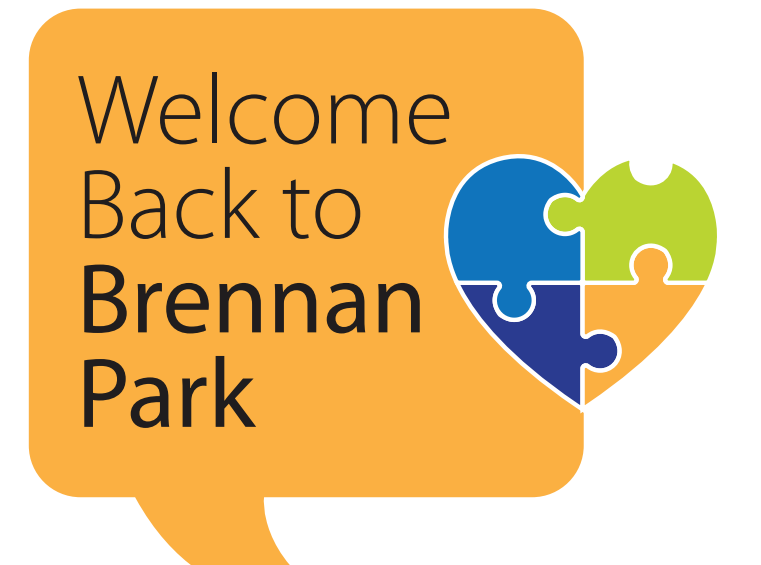

# **HOW TO:** REGISTER FOR A PROGRAM ONLINE

## **WEBSITE INFORMATION**

Register for all Recreation Services programming online at **https://squamishlive.ca/**.

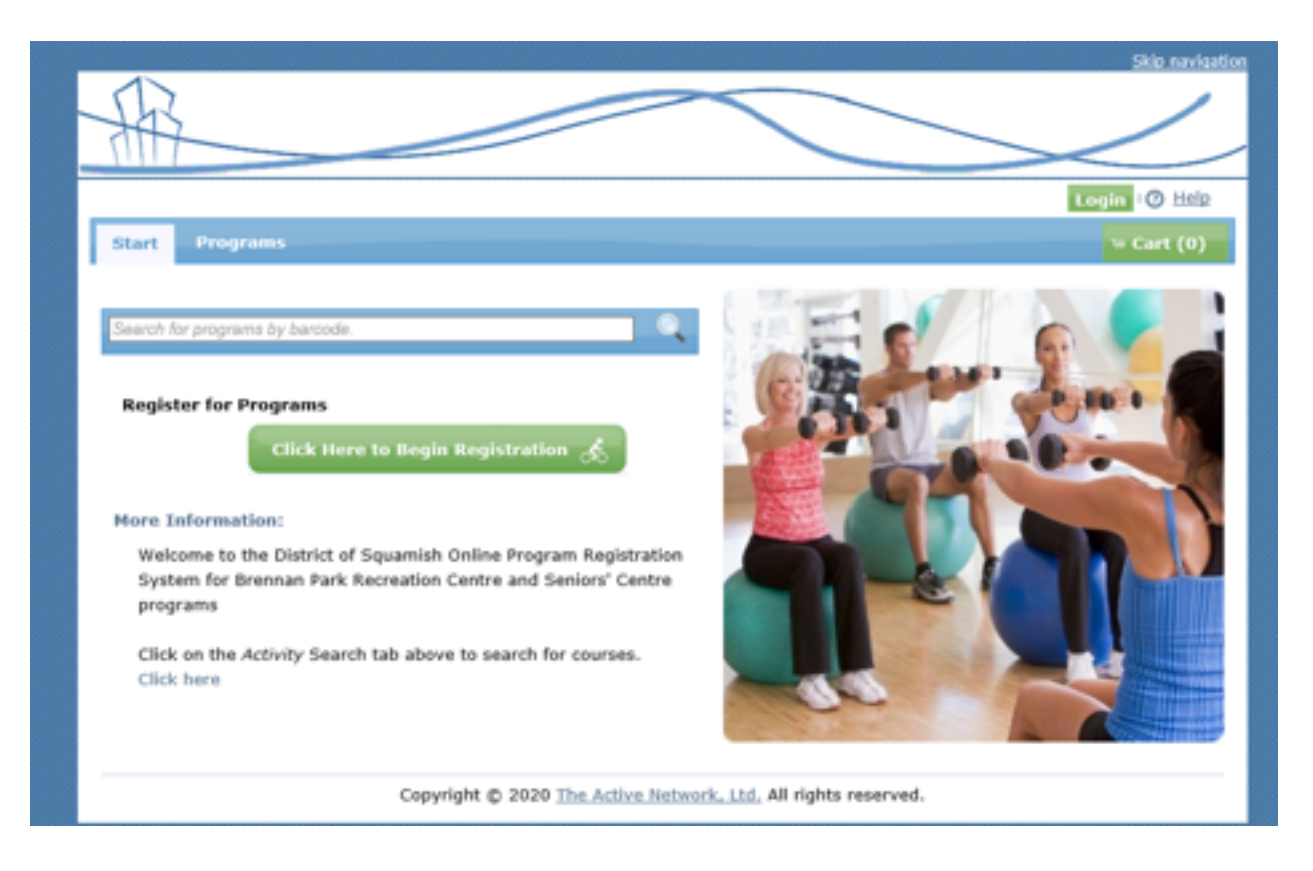

### **PIN AND LOGIN INFORMATION**

You will need a PIN and Login ID for all online registrations.

If you have an existing account but are unsure of your PIN and Login ID, or if you do not have an existing account and would like to create one, please phone Recreation Services staff at **604.898.3604** for assistance.

Once you have your PIN and Login ID ready, select **'Login'** in the top right-hand corner to begin registration.

### **HOW TO SEARCH FOR A PROGRAM**

If you know the barcode of the program you are looking for please type it into the search bar and hit enter. You will need a PIN and Login ID for all online registrations.

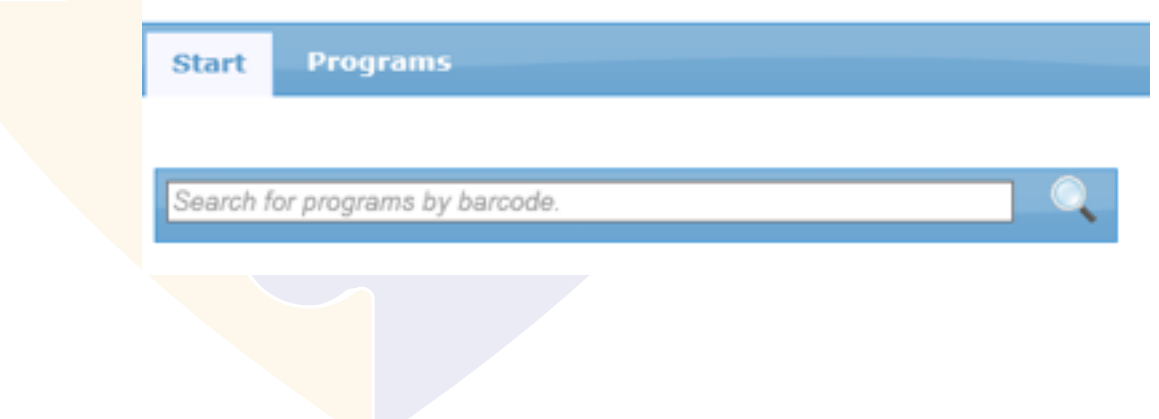

If you do not know the barcode, click on 'Programs' to begin your search.

Courses are grouped together by category or sub-category based on age group or activity type.

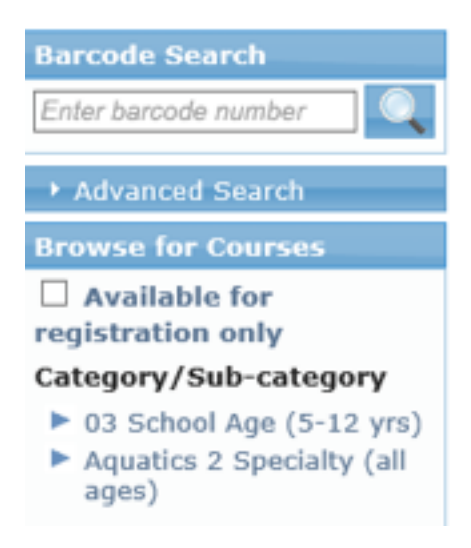

Select the age group or activity type you are interested in to see a full listing of courses being offered under that category.

**Example:** Registering for a lane swim at the senior's rate.

Select **'Aquatics 2 Specialty (all ages)'**to see the full list of options available in that category.

Scroll down the list that will appear on the right hand side until you reach **'A3 Lane Swim – Senior Rate (65+)'**  and select **'Show Courses'.**

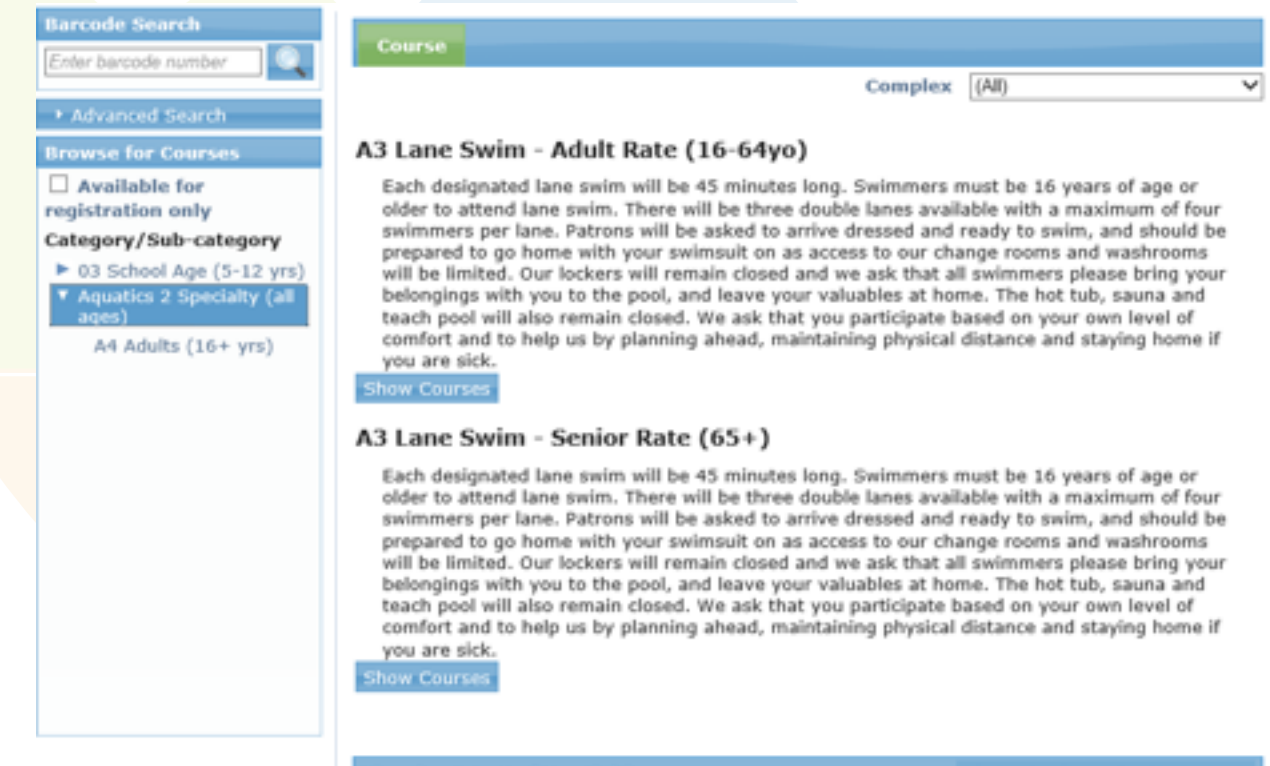

The list of current offerings for that program will appear below.

You may click on **'View Details'** for important information related to the program or pool session.

Click **'Add'** at the end of the row with your desired date and timeslot.

#### A3 Lane Swim - Senior Rate (65+)

Each designated lane swim will be 45 minutes long. Swimmers must be 16 years of age or older to attend lane swim. There will be three double lanes available with a maximum of four swimmers per lane. Patrons will be asked to arrive dressed and ready to swim, and should be prepared to go home with your swimsuit on as access to our change rooms and washrooms will be limited. Our lockers will remain closed and we ask that all swimmers please bring your belongings with you to the pool, and leave your valuables at home. The hot tub, sauna and teach pool will also remain closed. We ask that you participate based on your own level of comfort and to help us by planning ahead, maintaining physical distance and staying home if you are sick.

![](_page_3_Picture_69.jpeg)

A pop-up window will appear and you will need to **'Select A Client'** to choose which person on your account will be registering for the session.

![](_page_3_Picture_70.jpeg)

Once a client is selected you can select **'Go to Checkout'** to complete the transaction or **'Continue Shopping'** if you would like to register for multiple programs or sessions.

![](_page_3_Picture_71.jpeg)

Once you have selected the **'Go to Checkout'** option, you can provide your credit card information for payment **\*Both Visa and Mastercard are accepted\*** 

**Important!** Don't forget to click on 'Complete Transaction' once all your credit card information has been entered in order to finalize your registration.

![](_page_4_Picture_23.jpeg)

Complete Transaction

Cancel & Return to Cart

FINAL STEP: Come have fun with us at Recreation Services!